## CSCU30CC18

## 接続可能な画像処理装置・画像入力ボード

FHC3312

サポートする機能

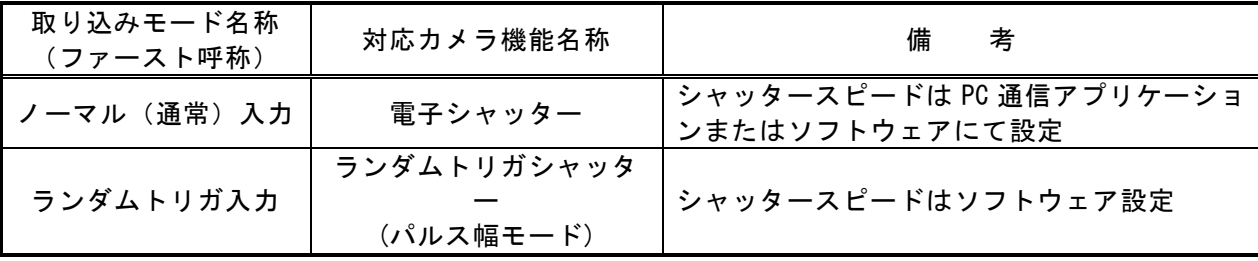

各モード共通の設定

FHC3312 に接続する場合、カメラのモード設定は、一般的な PC 通信アプリケーション(ハイパーターミナ ル、TeraTerm など)を使用するか、ユーザープログラム内にシリアル通信による設定機能を実装して、カメ ラリンクインタフェースを通して行う必要があります。詳細な設定手順・方法については、カメラメーカー にお問い合わせ下さい。

通信用 API の詳細についてはライブラリ製品の説明書・ヘルプ等を参照してください。

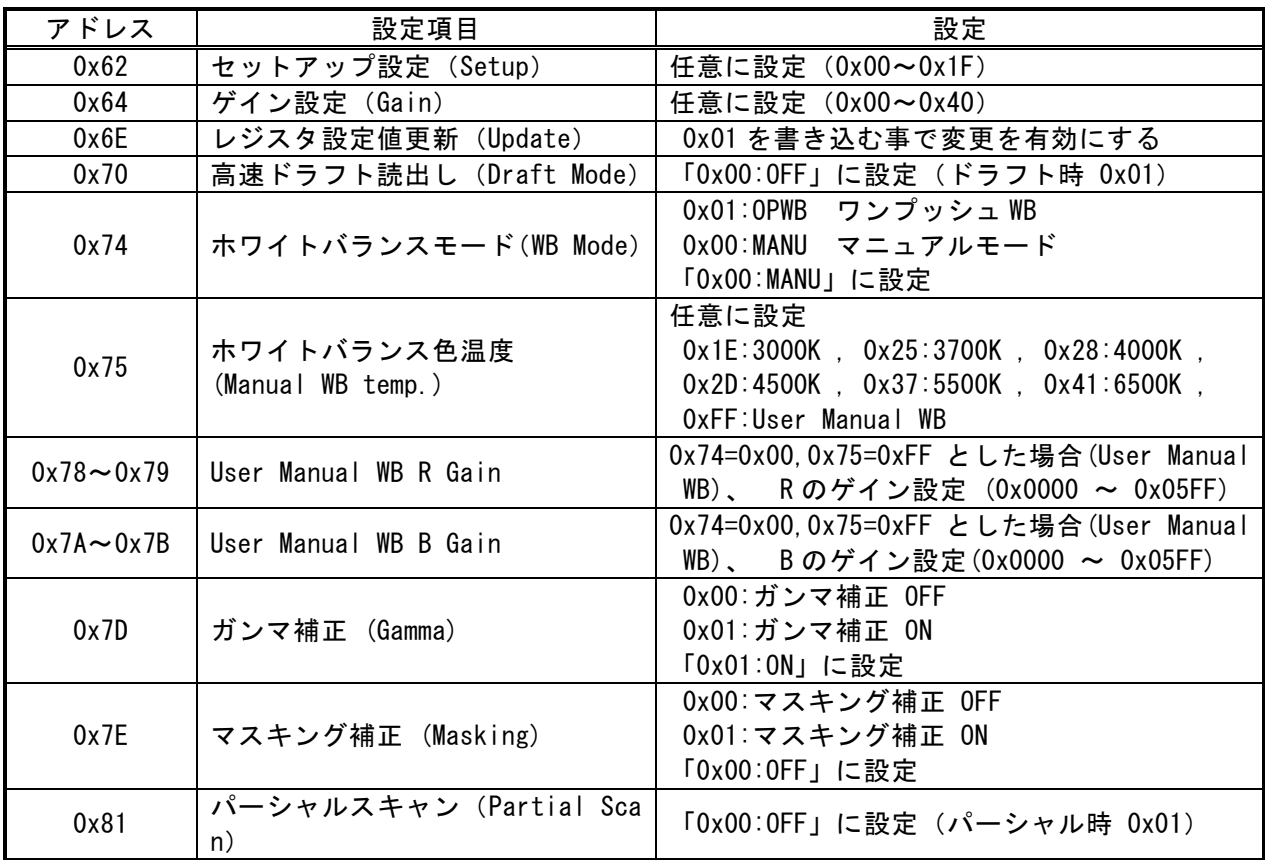

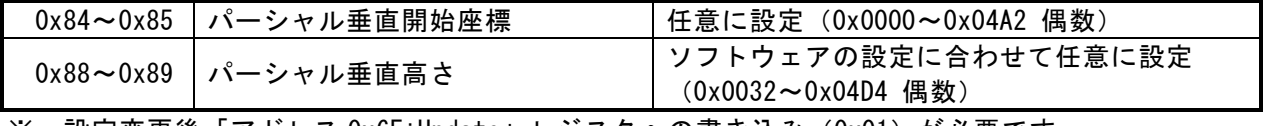

※ 設定変更後「アドレス 0x6E:Update」レジスタへの書き込み(0x01)が必要です。

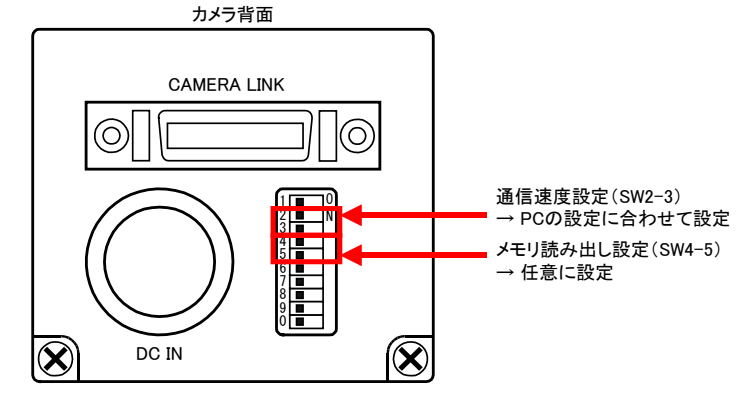

## 取り込みモードに依存する設定

○ ノーマル入力の場合

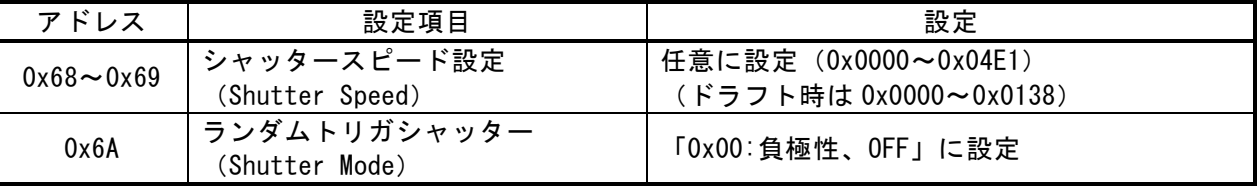

※ 設定変更後「アドレス 0x6E:Update」レジスタへの書き込み (0x01) が必要です。

○ ランダムトリガ入力の場合

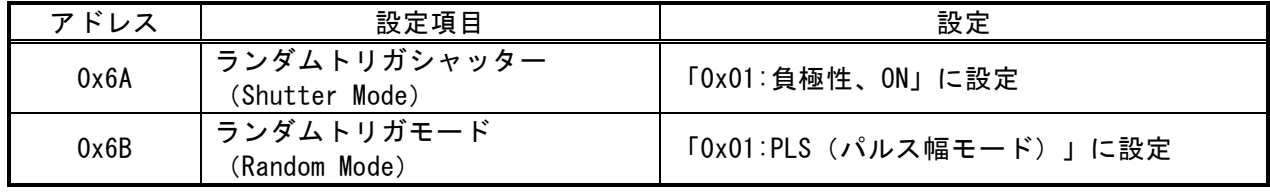

※ 設定変更後「アドレス 0x6E:Update」レジスタへの書き込み (0x01) が必要です。

## 留意事項

- 設定指示のない設定項目は、工場出荷状態でご使用下さい。
- 通信速度設定は、以下の表を参照して設定してください。

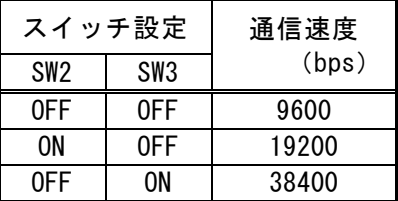

• シャッタースピードは下式にて計算できます。 全画素読み出し及びパーシャルスキャン時 シャッタースピード(s) = (1092CLK+1920CLK×設定値)/72(MHz) ドラフトモード時 シャッタースピード(s) = (1092CLK+2568CLK×設定値)/72(MHz)

詳細な設定方法およびカメラ仕様につきましては、東芝テリー株式会社より提供される取扱説明書等を 参照してください。